# **Introdução**

# *A T E N Ç Ã O*

A segurança da rede e do ponto de acesso é da responsabilidade do cliente que utiliza o equipamento sem fios. O fabricante não é responsável por quaisquer danos, incluindo, entre outros, danos indirectos, especiais, incidentais ou consequenciais, causados por uma lacuna ou por uma violação da segurança da rede.

Utilize este kit para ligar um modem a um controlador SC1500, SC4200c ou DR3900.

# **Componentes do produto**

Certifique-se de que recebeu todos os componentes. Consulte Figura 1. Se algum dos itens estiver em falta ou apresentar danos, contacte imediatamente o fabricante ou um representante de vendas.

### **Figura 1 Componentes do produto**

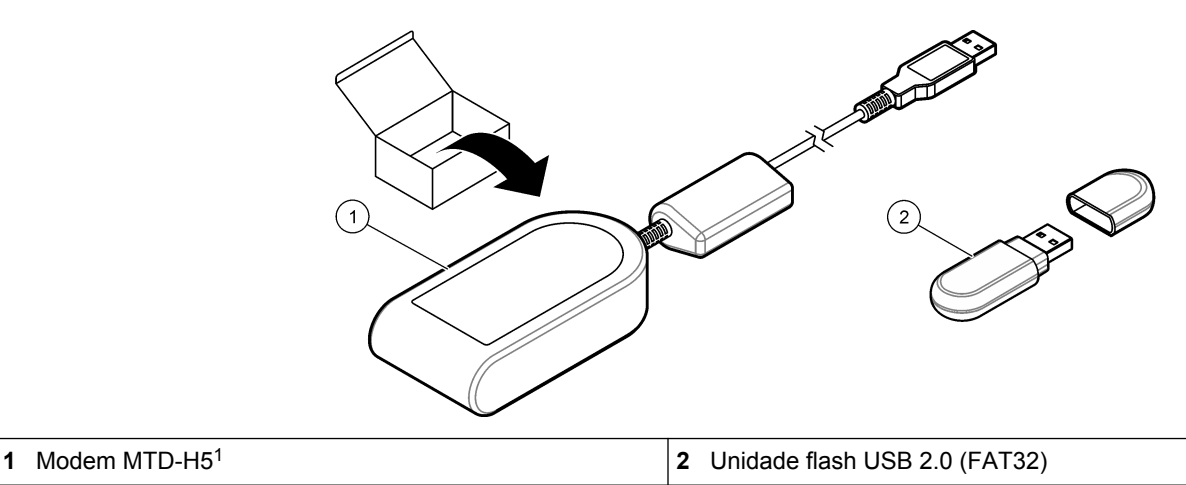

# **Controlador SC1500**

## **Configurar o controlador**

Configure o controlador com as informações do cartão SIM.

#### **Itens a recolher:**

- PC com acesso à Internet
- Unidade flash USB
- **1.** Consulte<http://sim.fsn.hach.com>.
- **2.** Seleccione o fornecedor do cartão SIM correto no menu pendente. Se um fornecedor não estiver na lista, seleccione a opção OTHERS (Outros).
- **3.** Introduza o nome do ponto de acesso (APN), o nome de utilizador e a palavra-passe indicados nas informações do fornecedor.
- **4.** Introduza o PIN do cartão SIM. Deixe o campo do PIN em branco se não estiver definido nenhum PIN.
- **5.** Clique em Download (Transferir). O ficheiro de configuração com o nome sc1500 cfg\_modem\_1234.txt (o número PIN é 1234) é guardado na pasta de transferência predefinida no PC.
- **6.** Ligue a unidade flash USB à porta USB do PC.
- **7.** Guarde o ficheiro de configuração do PC na pasta principal da unidade flash USB.
- **8.** Remova a tampa da caixa USB. Consulte [Figura 2](#page-1-0).

Está disponível informação adicional no website do fabricante.

<span id="page-1-0"></span>**9.** Ligue a unidade flash USB à porta USB da caixa USB. O ficheiro de configuração é instalado automaticamente.

O controlador tem de permanecer ligado à corrente durante a instalação.

**10.** Remova a unidade flash USB após um período mínimo de 30 segundos. *Nota: Se a instalação for concluída com êxito, o ficheiro de configuração é eliminado da unidade flash USB.*

#### **Figura 2 Remover a tampa da caixa USB**

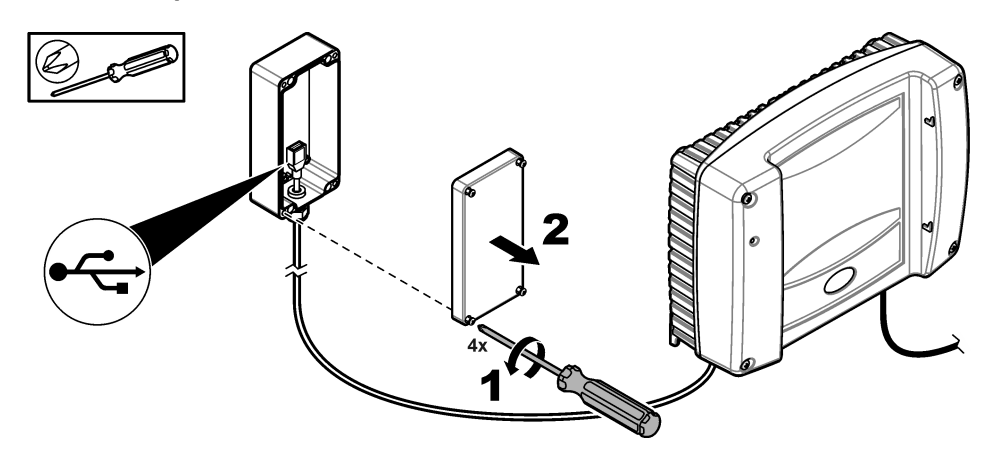

# **Ligar o modem**

Ligue o modem ao controlador.

*Nota: Certifique-se de que o controlador está ligado à corrente durante um mínimo de 5 minutos para concluir o processo de inicialização. Depois, ligue o modem ao controlador.*

#### **Itens a recolher:**

- Cartão SIM
- Modem
- **1.** Instale o cartão SIM no modem. Certifique-se de que a orientação do cartão SIM está correcta. Consulte Figura 3.
- **2.** Ligue o modem à porta USB da caixa USB. Consulte [Figura 4](#page-2-0).
- **3.** Certifique-se de que o modem está ligado à corrente e o LED LINK está a piscar.
- **4.** Aguarde um mínimo de 5 minutos.
- **5.** Se o indicador da intensidade do sinal do modem não mostrar duas ou mais barras, mova a caixa USB para uma localização que tenha um sinal 3G mais forte. Consulte a documentação do controlador SC1500.
- **6.** Certifique-se de que o LED LINK pisca a cada 5 segundos para indicar que o modem está ligado à rede.
- **7.** Instale a tampa na caixa USB. Consulte Figura 2 na página 2.

#### **Figura 3 Instalar o cartão SIM**

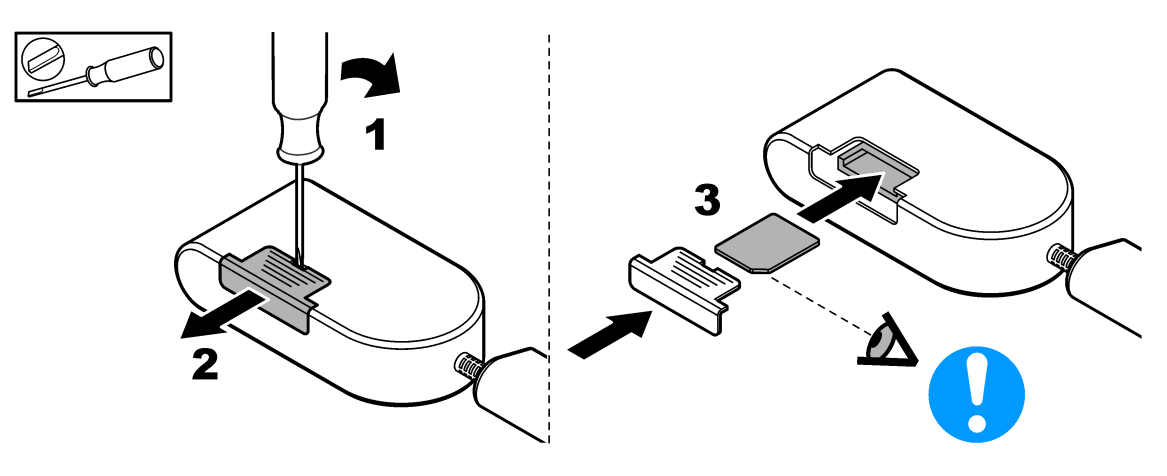

### <span id="page-2-0"></span>**Figura 4 Ligar o modem**

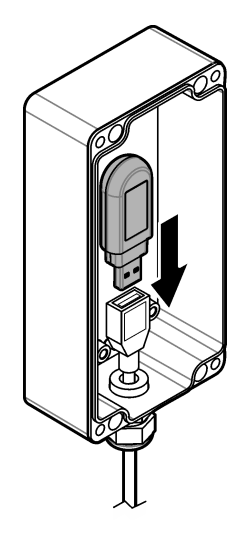

# **Controlador SC4200c**

Para obter instruções sobre como ligar e configurar o modem com o controlador SC4200c, consulte a documentação fornecida com a caixa USB SC4200c.

# **DR3900**

## **Ligar o modem**

Ligue o modem ao DR3900.

### **Itens a recolher:**

- Cartão SIM
- Modem
- **1.** Instale o cartão SIM no modem. Certifique-se de que a orientação do cartão SIM está correcta. Consulte [Figura 3](#page-1-0) na página 2.
- **2.** Ligue o modem à porta USB na parte de trás do DR3900. Consulte Figura 5.

### **Figura 5 Ligar o modem**

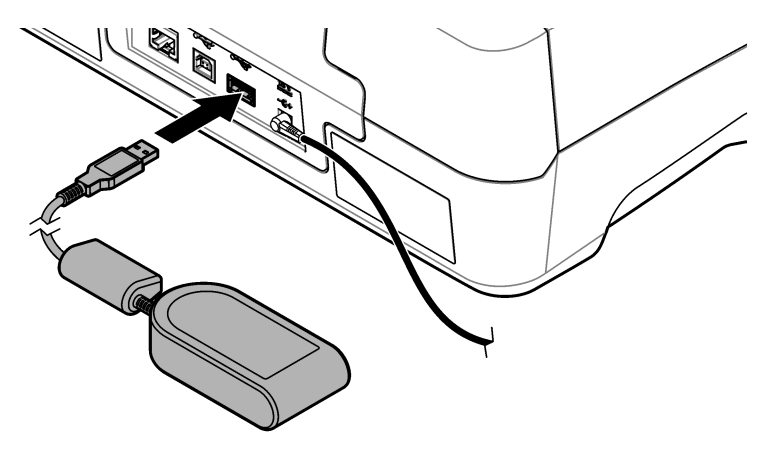

# **Configurar o DR3900**

Configure o DR3900 com as informações do cartão SIM.

- **1.** Certifique-se de que o DR3900 está configurado para ser utilizado com o modem da seguinte forma:
	- Se a opção "Process Jobs" (Processar tarefas) surgir no menu da barra lateral, o DR3900 está configurado para ser utilizado com o modem.
	- Se a opção "Link2SC" surgir no menu da barra lateral, o DR3900 não está configurado para ser utilizado com o modem. Contacte a assistência técnica.
- **2.** Prima **Instrument Setup** (Configuração do equipamento).
- **3.** Prima **PC & Printer** (PC e impressora).
- **4.** Seleccione "Mobile Network: Not Connected" (Rede móvel: não ligada).
- **5.** Prima **Setup** (Configuração).
- **6.** Introduza o nome do ponto de acesso (APN), o nome de utilizador e a palavra-passe indicados nas informações do fornecedor.
- **7.** Introduza o PIN do cartão SIM. Deixe o campo do PIN em branco se não estiver definido nenhum PIN.
- **8.** Prima **OK**.
- **9.** Certifique-se de que o ecrã mostra "Mobile Network: connected" (Rede móvel: ligada).

**HACH COMPANY World Headquarters**

P.O. Box 389, Loveland, CO 80539-0389 U.S.A. Tel. (970) 669-3050 (800) 227-4224 (U.S.A. only) Fax (970) 669-2932 orders@hach.com www.hach.com

#### **HACH LANGE GMBH** Willstätterstraße 11

D-40549 Düsseldorf, Germany Tel. +49 (0) 2 11 52 88-320 Fax +49 (0) 2 11 52 88-210 info-de@hach.com www.de.hach.com

**HACH LANGE Sàrl** 6, route de Compois 1222 Vésenaz SWITZERLAND Tel. +41 22 594 6400 Fax +41 22 594 6499

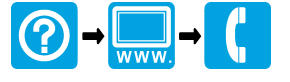

© Hach Company/Hach Lange GmbH, 2016, 2018. Todos os direitos reservados. Impresso em Alemanha. 12/2018, Edição 3 <u> I INTENIA INTENIA INTENIA INTENIA INTENIA INTENIA INTENIA INTENIA INTENIA INTENIA INTENIA INTENIA INTENIA INT</u>